## **Black and white, with spot color.**

This tutorial is to help you learn how to create a surreal effect like the one applied to this Picture.

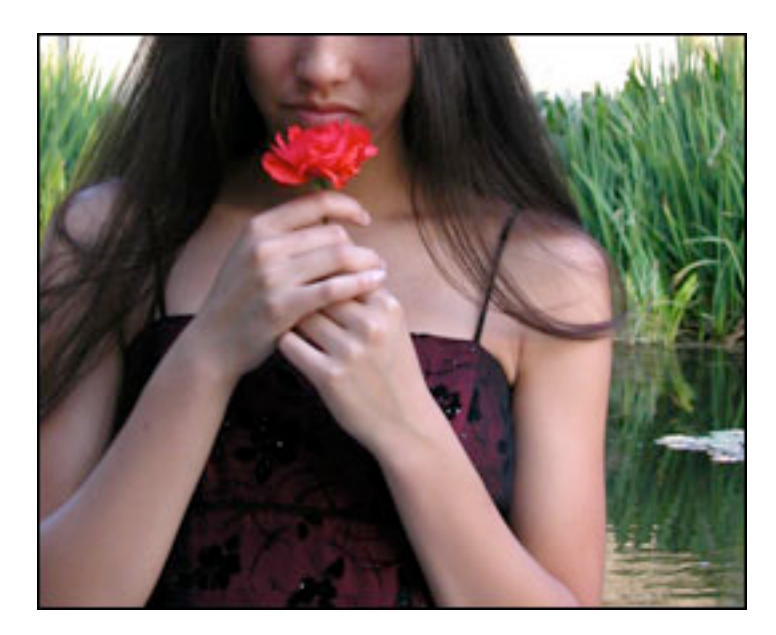

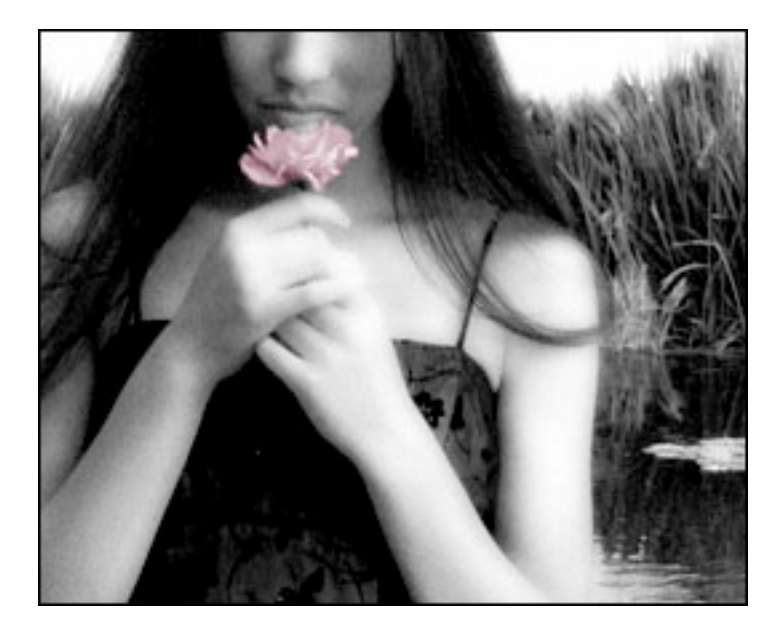

1. First apply a Diffuse Glow Filter (Filter>Distort>Diffuse Glow) with the following settings:

> Graininess: 5 Glow Amount: 8 Clear Amount: 11

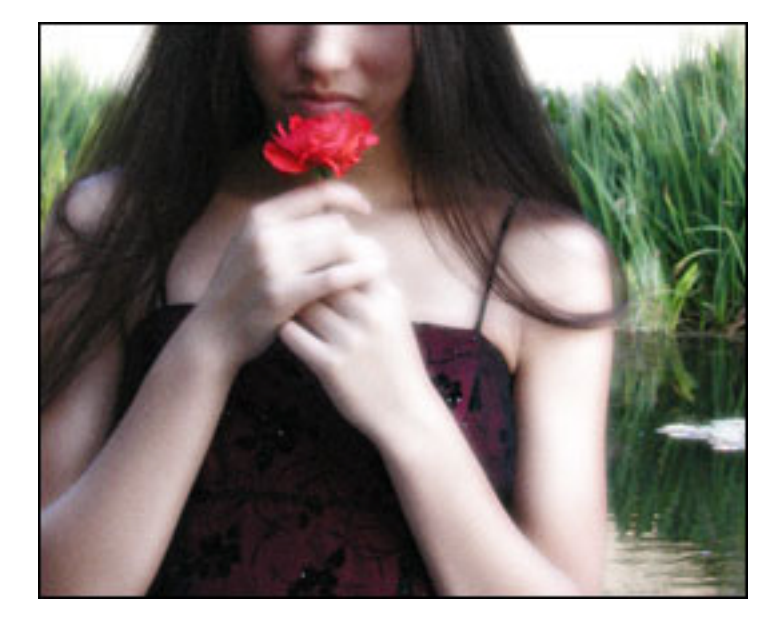

2. Then apply a New Levels Adjustment Layer (Layer>New Adjustment Layer>Levels) and pull in the left slider or shortened the color level range. How much is up to you.

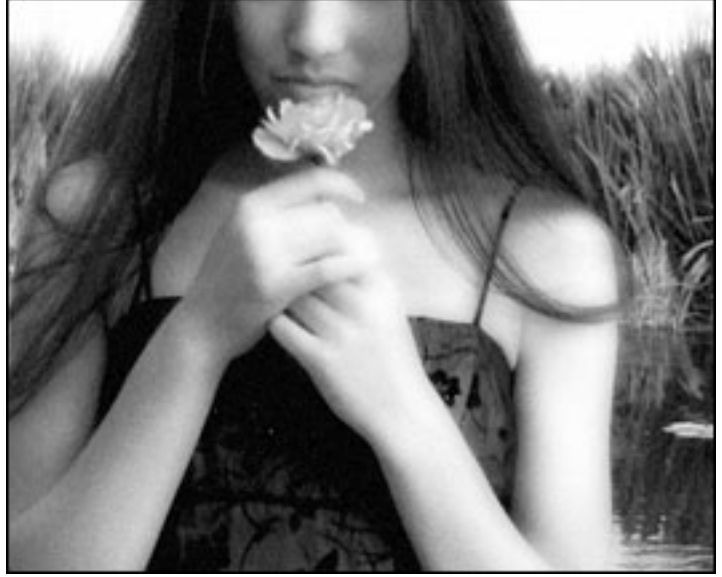

3. This is the trickiest step, first create a new blank layer over the other layers.

4. Then take a paintbrush with a low opacity and carefully paint the rose pink on the new blank layer.

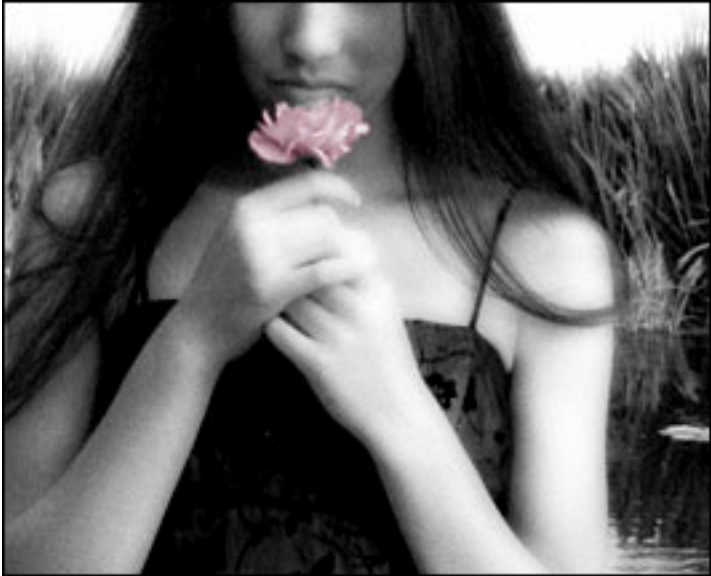